# **Packet Tracer: desafío de integración de habilidades**

**Topología**

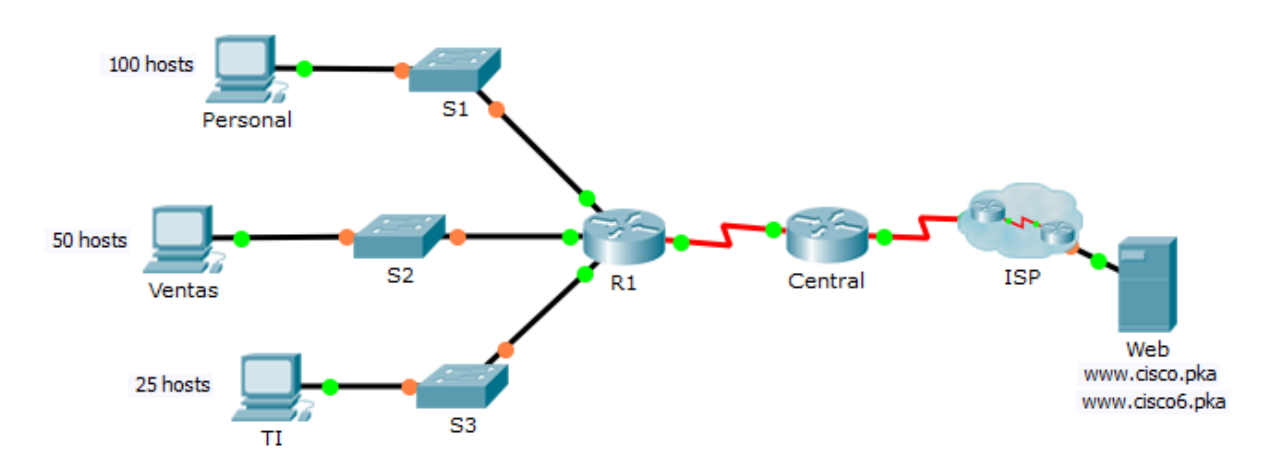

## **Tabla de direccionamiento**

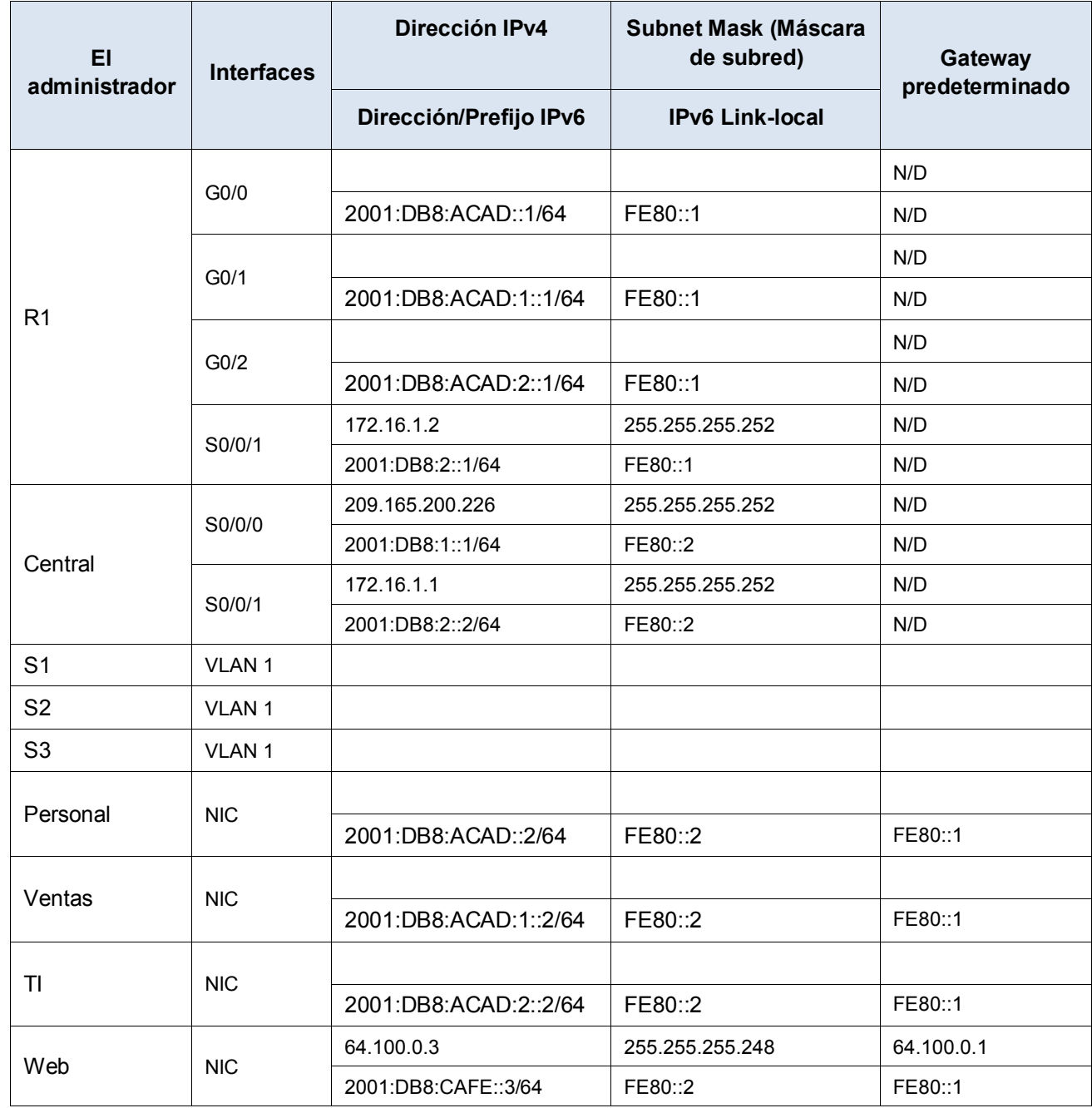

## **Situación / Aspectos básicos**

La central del router, los clústeres ISP y el servidor web están completamente configurados. Le han encargado que cree un nuevo esquema de direccionamiento IPv4 que alojará 4 subredes con la red 192.168.0.0/24. El departamento de TI requiere 25 hosts. El departamento de Ventas requiere 50 hosts. La subred para el resto del personal requiere 100 hosts. En el futuro se agregará una subred para usuarios temporales, que alojará 25 hosts. Asimismo, le encargaron que completara las configuraciones de seguridad y las configuraciones de la interfaz en R1. Además, configurará la interfaz SVI y la configuración de seguridad básica en los switches S1, S2 y S3.

## **Requisitos**

#### **Asignación de direcciones IPv4**

- Cree subredes que cumplan con los requisitos de host usando 192.168.0.0/24.
	- ο Personal: 100 hosts
	- ο Ventas: 50 hosts
	- ο TI: 25 hosts
	- ο Futura red para usuario temporales: 25 hosts
- Documente las direcciones IPv4 asignadas en la tabla de direccionamiento.
- Registre la subred para la red para usuarios temporales:

#### **Configuraciones de PC**

- Configure los parámetros de la dirección IPv4 asignada, la máscara de subred y el gateway predeterminado en las PC de Personal, Ventas y TI con su esquema de direccionamiento.
- Asigne una unidifusión IPv4 y enlace direcciones locales y el gateway predeterminado en las PC de Personal, Ventas y TI según la tabla de direccionamiento.

#### **Configuraciones de R1**

- Configure el nombre del dispositivo, según la tabla de direccionamiento.
- Desactive la búsqueda del DNS.
- Asigne **Ciscoenpa55** como la contraseña cifrada del modo EXEC privilegiado.
- Asigne **Ciscoenpa55** como la contraseña de consola y habilite el inicio de sesión.
- Establezca el requisito de que todas las contraseñas tengan como mínimo 10 caracteres.
- Cifre todas las contraseñas no cifradas.
- Cree un aviso que advierta a todo aquel que acceda al dispositivo que el acceso no autorizado está prohibido. Asegúrese de incluir la palabra **Warning** (Advertencia) en el aviso.
- Configure todas las interfaces Gigabit Ethernet.
	- ο Configure las direcciones IPv4, según su esquema de direccionamiento.
	- ο Configure las direcciones IPv6, según la tabla de direccionamiento.
- Configure SSH en el R1:
	- ο Establezca **CCNA-lab.com** como nombre de dominio.
	- ο Genere una clave RSA de **1024** bits.
	- ο Configure las líneas VTY para el acceso por SSH.
	- ο Use los perfiles de usuarios locales para la autenticación.
	- ο Cree un usuario **Admin1** con un nivel de privilegio de **15** y use la contraseña cifrada para **Admin1pa55**.
- Configure la consola y las líneas VTY para cerrar la sesión después de cinco minutos de inactividad.
- Bloquee durante tres minutos a cualquier persona que no pueda iniciar sesión después de cuatro intentos en un período de dos minutos.

## **Configuraciones de los switches**

- Configure el nombre del dispositivo, según la tabla de direccionamiento.
- Configure la interfaz SVI con la dirección IPv4 y la máscara de subred, según su esquema de direccionamiento.
- Configure el gateway predeterminado.
- Desactive la búsqueda del DNS.
- Asigne **Ciscoenpa55** como la contraseña cifrada del modo EXEC privilegiado.
- Asigne **Ciscoenpa55** como la contraseña de consola y habilite el inicio de sesión.
- Configure la consola y las líneas VTY para cerrar la sesión después de cinco minutos de inactividad.
- Cifre todas las contraseñas no cifradas.

### **Verificar la conectividad**

- Use el navegador web de las PC de Personal, Ventas y TI para navegar al sitio **[www.cisco.pka](http://www.cisco.pka/)**.
- Use el navegador web de las PC de Personal, Ventas y TI para navegar al sitio **[www.cisco6.pka](http://www.cisco6.pka/)**.
- Todas las computadoras deben poder hacer ping en todos los dispositivos.